# CBS 250/350의 권장 펌웨어 업데이트 사례

#### 목표

이 문서의 목적은 Cisco Business 250 및 350 Series 스위치의 펌웨어를 버전 3.1에서 버전 3.2로 업데이트할 때 권장되는 방법을 살펴보는 것입니다.

# 적용 가능한 장치 | 소프트웨어

- CBS250 | 3.2.0.84 (<u>[최신 다운로드](https://software.cisco.com/download/home/286325765)</u>)
- CBS350 | 3.2.0.84 (<u>[최신 다운로드](https://software.cisco.com/download/home/286325769)</u>)

소개

디바이스의 성능과 안정성을 향상하려면 디바이스의 펌웨어를 업데이트하는 것이 중요 합니다. 펌웨어 업데이트는 새로운 기능, 향상된 보안 또는 이전 버전의 소프트웨어에서 경험했던 취약점을 수정할 수 있습니다.

CBS 250/350 스위치의 펌웨어를 업그레이드하는 단계는 [CBS 250 또는 350 시리즈 스](https://www.cisco.com/c/ko_kr/support/docs/smb/switches/Cisco-Business-Switching/kmgmt-2524-2545-upgrade-firmware-cbs.html) [위치의 펌웨어 업그레이드에 대한 기사를 참조하십시오](https://www.cisco.com/c/ko_kr/support/docs/smb/switches/Cisco-Business-Switching/kmgmt-2524-2545-upgrade-firmware-cbs.html). 또한 [Cisco](https://www.cisco.com/c/ko_kr/support/docs/smb/General/Beginner_How_to_Download_Upgrade_firmware.html) Business[의 새로운](https://www.cisco.com/c/ko_kr/support/docs/smb/General/Beginner_How_to_Download_Upgrade_firmware.html) [기능: 모든 디바이스에서 펌웨어를 다운로드하고 업그레이드하는 방법에 대한 기사를](https://www.cisco.com/c/ko_kr/support/docs/smb/General/Beginner_How_to_Download_Upgrade_firmware.html) 확인하실 수 있습니다.

이 문서에서는 CBS250 또는 CBS350의 펌웨어를 버전 3.1에서 버전 3.2로 업그레이드 할 때 권장되는 방법에 대해 알아봅니다.

### 목차

- <u>권장 사례</u>
- <u>MCU 버전 찾기</u>
- <u>• MCU 업데이트 실패</u>

### 권장 사례

CBS250/CBS350 스위치의 펌웨어를 버전 3.1에서 버전 3.2로 업데이트할 때 MCU(Microcontroller Unit) 코드를 0xEE에서 0xF0으로 업그레이드합니다. 이 프로세스 에는 시간이 걸리며 이 프로세스 중에 스위치가 오프라인 상태가 됩니다.

- ∙ 독립형 스위치의 경우 이 작업은 다시 온라인 상태가 되기 전에 스위치로 보내는 초기 재 부팅 신호 사이에 최대 15분이 걸릴 수 있습니다.
- ∙ 스위치 스택의 경우 스택의 모든 스위치를 업데이트한 다음 다시 검색해야 하므로 시간이 더 오래 걸립니다.
- ∙ 펌웨어를 3.2에서 3.1로 다운그레이드하면 MCU 버전도 다운그레이드되므로 동일한 시

간이 소요됩니다.

- ∙ 재부팅 프로세스 중에는 업데이트 프로세스가 있음을 나타내는 GUI(그래픽 사용자 인터 페이스) 또는 외부에 표시되는 표시가 없습니다. 업데이트 프로세스 중에 스위치의 전원 을 껐다가 켜거나 업그레이드 프로세스를 중단하면 스위치가 영구적으로 손상될 수 있으 며 RMA(Return Material Authorization)가 필요합니다.
- ∙ 업데이트 프로세스는 시스템 부팅 프로세스 중에 발생하며, MCU 업데이트를 모니터링하 는 프로세스를 보려면 콘솔 케이블을 연결하고 콘솔 포트를 통해 업데이트를 모니터링해 야 합니다.

펌웨어 업그레이드 프로세스는 완료하는 데 약 15분이 걸릴 수 있습니다. 이 시간 동안 스위 치에 활동이 표시되지 않을 수 있습니다. 업그레이드 프로세스의 일부로 스위치가 몇 번 재 부팅될 수 있습니다. 업그레이드 프로세스를 중단하면 스위치가 영구적으로 손상되어 사용 할 수 없게 될 수 있습니다.

# MCU 버전 찾기

이 작업은 스위치의 부팅 프로세스를 모니터링함으로써 수행되며 지원 파일 또는 CLI(Command Line Interface) 명령을 통해 찾을 수 없습니다. 콘솔 케이블을 통해 스위 치에 연결해야 합니다.

- ∙ 컨피그레이션이 완전히 로드되기 전에 표시됩니다.
- 펌웨어 버전 3.1.1.7에는 0xEE의 MCU 버전이 있습니다.
- ∙ 펌웨어 버전 3.2.0.x를 실행 중인 경우 MCU 버전이 0xF0이 됩니다.
- ∙ 펌웨어 버전 3.2.0.x를 실행 중이고 여전히 이전 MCU 0xEE를 표시하는 경우 교체 스위치 가 필요합니다.

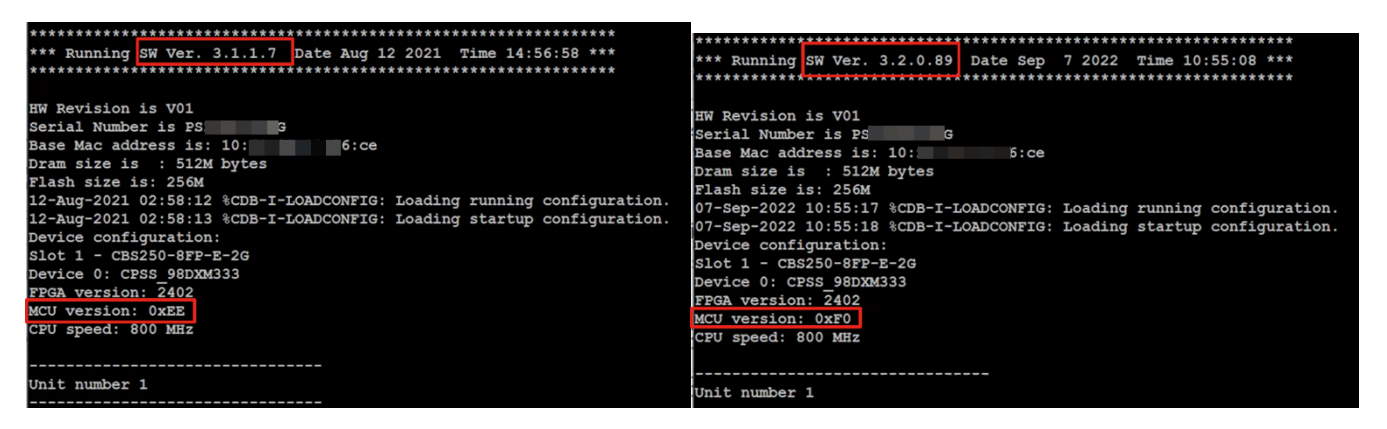

# MCU 업데이트 실패

실패한 업데이트의 동작은 다를 수 있습니다. 업데이트가 중단된 위치와 방법에 따라 달 라집니다.

- 스위치는 단순히 재부팅 루프로 진입할 수 있습니다.
- PoE가 작동을 중지할 수 있으며 *Show Power Inline 명령*을 선택하면 TI 칩셋의 표시를 중 지하고 모든 포트에서 포트 상태를 off로 표시할 수 있습니다.
- ∙ 스위치 성능과 동작은 신뢰할 수 없습니다.
- ∙ 콘솔 케이블을 통해 부팅 프로세스를 모니터링하여 식별할 수 있습니다.
- ∙ 최근에 스위치 펌웨어를 업데이트하고 스위치 오류가 발생한 경우 펌웨어 및 MCU 버전 이 올바른지 확인하십시오. 일치하지 않는 경우 솔루션은 RMA입니다.
- ∙ 이 문제는 현장 복구가 불가능하므로 RMA가 필요합니다.

#### 결론 ľ

이제 CBS250 또는 CBS350 스위치를 버전 3.1에서 버전 3.2로 업데이트하는 권장 방법 에 대해 모두 알고 있습니다.

이 번역에 관하여

Cisco는 전 세계 사용자에게 다양한 언어로 지원 콘텐츠를 제공하기 위해 기계 번역 기술과 수작업 번역을 병행하여 이 문서를 번역했습니다. 아무리 품질이 높은 기계 번역이라도 전문 번역가의 번 역 결과물만큼 정확하지는 않습니다. Cisco Systems, Inc.는 이 같은 번역에 대해 어떠한 책임도 지지 않으며 항상 원본 영문 문서(링크 제공됨)를 참조할 것을 권장합니다.